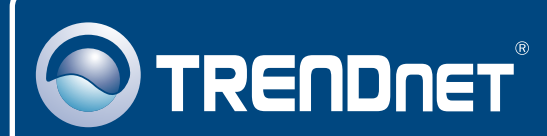

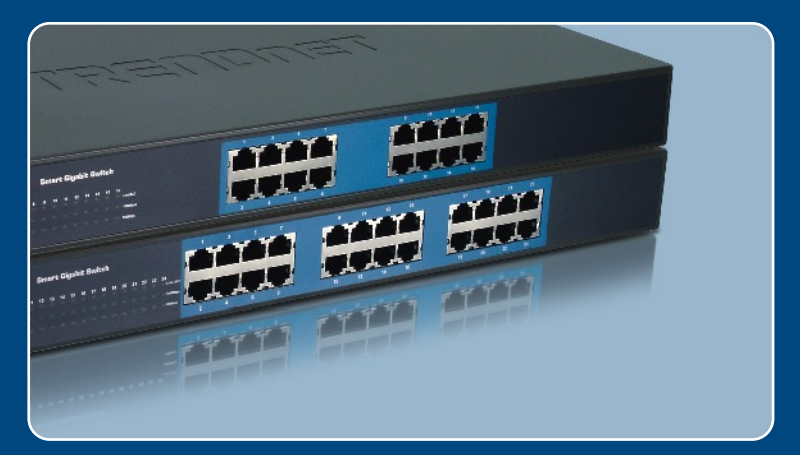

## Guia de Instalação Rápida

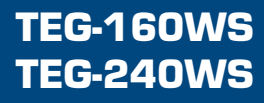

# Índice

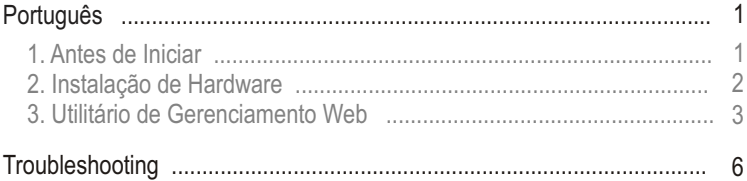

## **1. Antes de Iniciar**

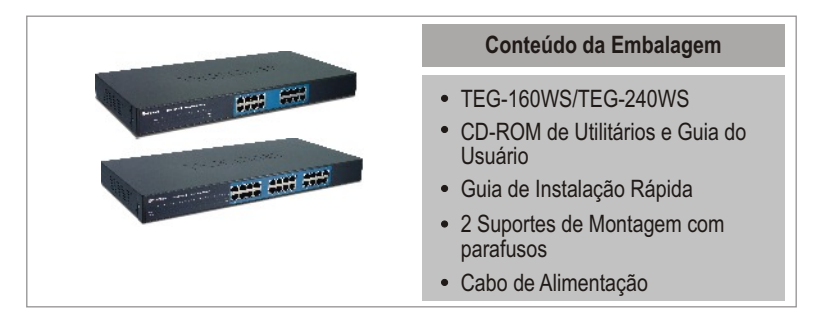

### **Requisitos do Sistema**

- Web Browser: Internet Explorer (5.0 ou superior), Netscape (6.0 ou superior)
- Computador com adaptador de Rede instalado

### **Aplicação**

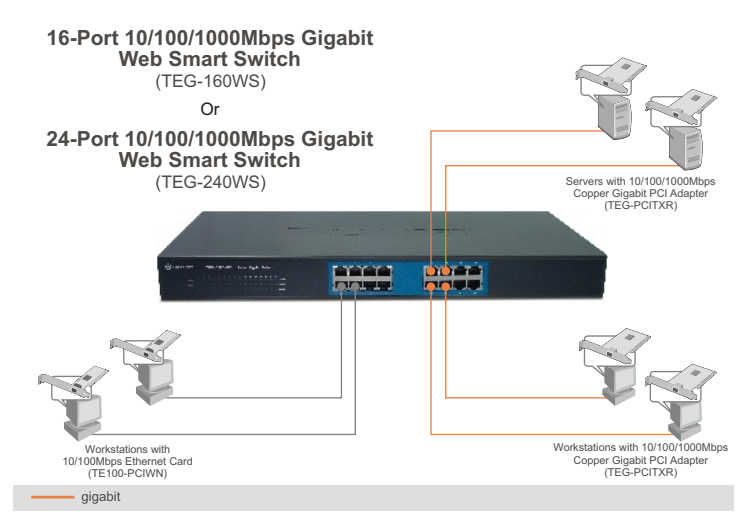

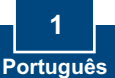

Nota: Depois que a instalação de hardware estiver completa, use o Utilitário Smart Web-based para configurar o TEG-160WS/TEG-240WS. Para acessar o Utilitário Smart Web-based, abra seu web browser e entre com o endereço IP default (padrão) <u>http://192.168.0.1</u> e o password default (senha padrão) "admin". Certifique-se de que seu computador e o TEG-160WS/TEG-240WS estão configurados para o mesmo segmento de rede.

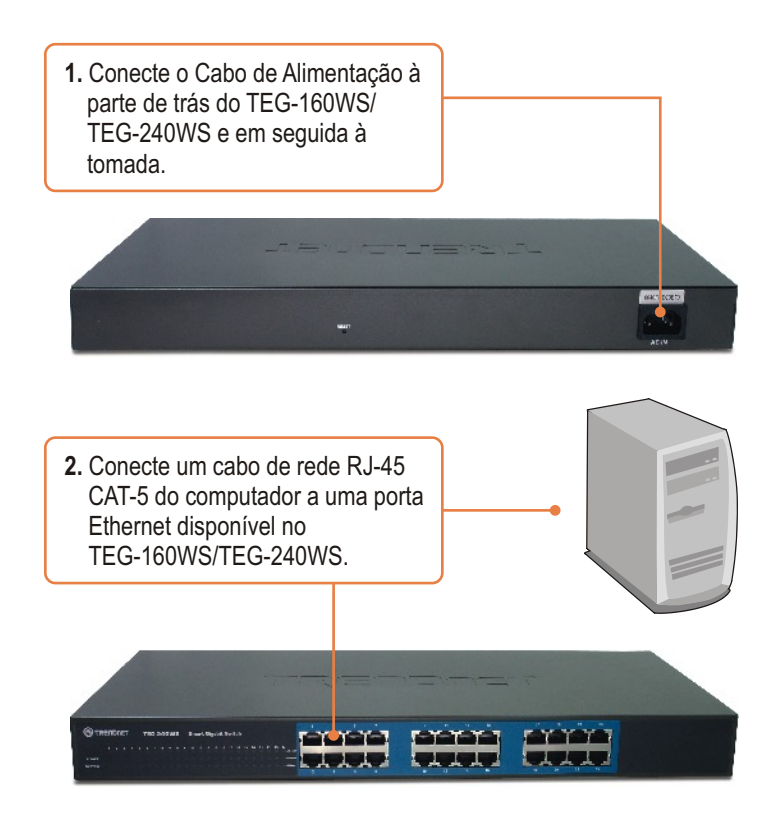

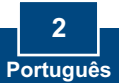

### **3. Utilitário de Gerenciamento Web**

Nota: Se você quiser descobrir facilmente todos os Switches de Gerenciamento Web na rede, determinar o endereço IP, mudar a senha ou atualizar para um novo firmware, então instale o Utilitário de Gerenciamento Web. Siga os passos abaixo.

### **Para Usuários Windows**

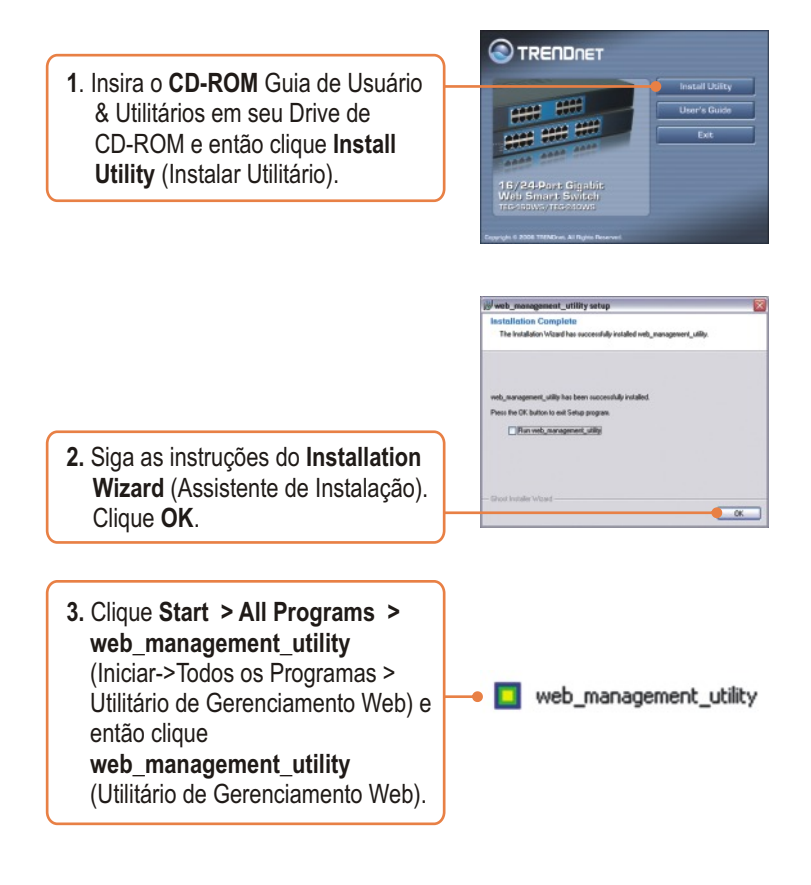

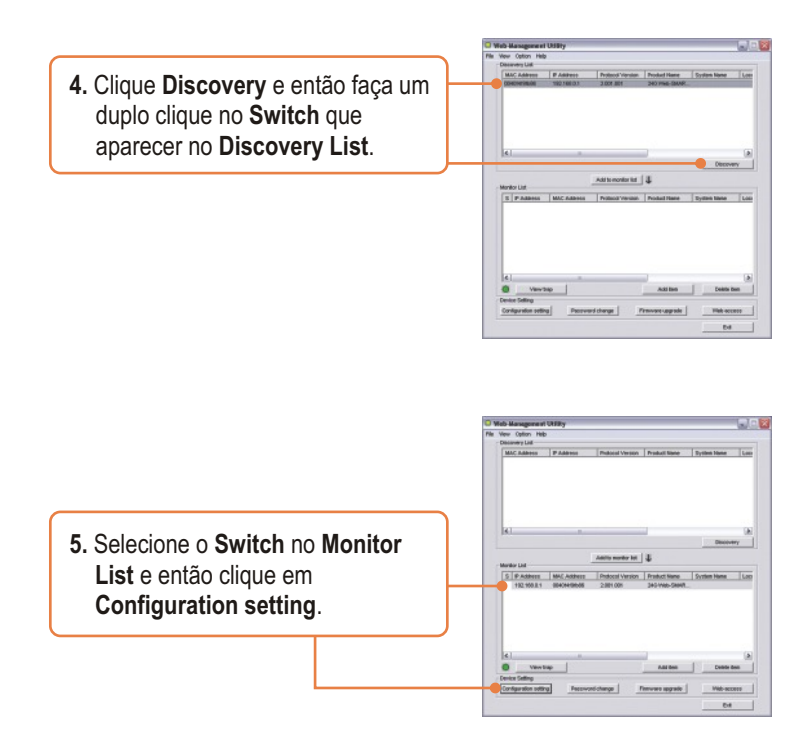

**6.** Configure o **IP Address** (Endereço IP), **Subnet mask** (Máscara de Rede), **Gateway**, e **Password** (Senha). Clique **Set** (Configurar).

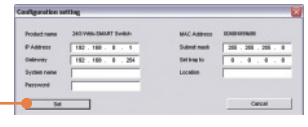

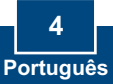

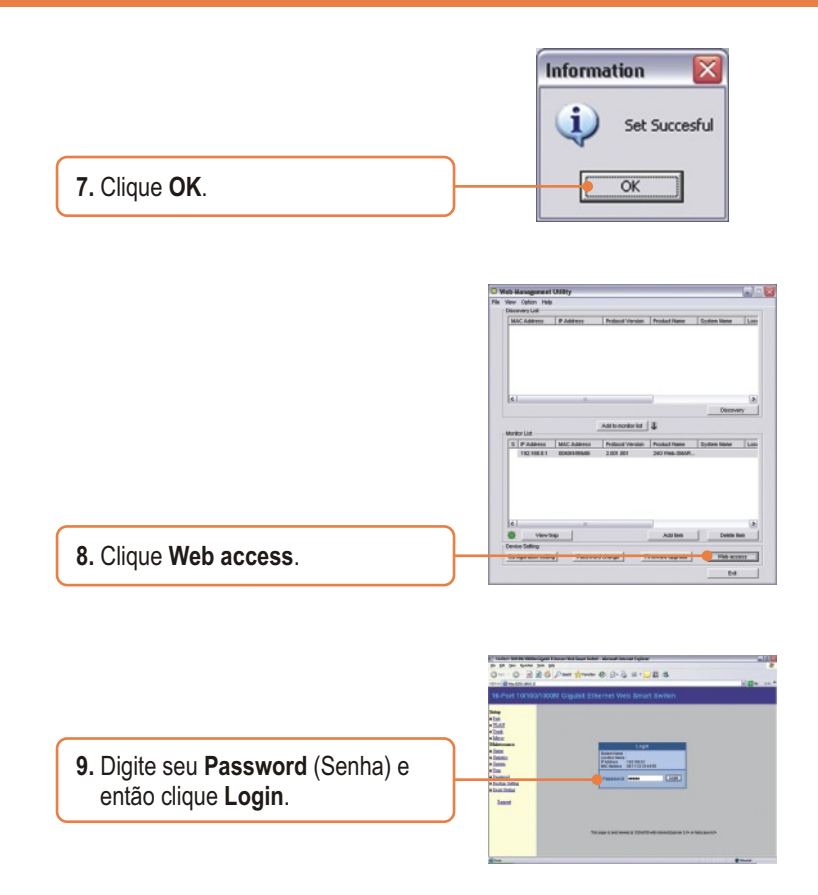

Para mais informações referentes ao utilitário **Web-based Smart Utility** e às configurações avançadas, favor recorrer ao Guia do Usuário incluído no CD-ROM de Utilitários ou ao website da TRENDnet em www.trendnet.com

## **Troubleshooting**

#### **P1: Depois de conectar o TEG-160WS/TEG-240WS a uma tomada, os LEDs não acenderam.**

**R1:** Verifique a conexão do cabo de alimentação ao TEG-160WS/TEG-240WS e a tomada. Também verifique se o cabo de alimentação está sendo alimentado.

#### **P2: Depois de instalar o Utilitário de Gerenciamento Web, eu cliquei em Discovery e o Utilitário não foi capaz de identificar o TEG-160WS/TEG-240WS. O que devo fazer?**

**R2:** Certifique-se de que TEG-160WS/TEG-240WS está ligado e que todas as conexões estão seguras. Também verifique se o endereço IP de seu computador está no mesmo segmento de rede que o <u>TEG-160WS/TEG-240WS. O endereço IP padrão do TEG-160WS/TEG-240WS é http://192.168.0.1</u> e a senha padrão é "admin".

#### **P3: Quando eu acesso o TEG-160WS/TEG-240WS usando um web browser, aparece uma tela que me avisa "only one user can login"** ("somente um usuário pode logar")**. O que devo fazer?**

**R3:** Outro computador está configurando o TEG-160WS/TEG-240WS. Favor aguardar que o usuário faça log off. Se o outro usuário já tiver feito log off e a mesma tela permanecer, então desconecte o cabo de alimentação do TEG-160WS/TEG-240WS, aguarde 5 segundos, reconecte o cabo de alimentação do TEG-160WS/TEG-240WS, espere 5 segundos para que o Switch ligue e então tente acessar a página de configuração web para fazer o login.

#### **P4: Eu esqueci a senha do administrador. Como reinicio o TEG-160WS/TEG-240WS?**

**R4:** Pressione o botão de reset usando uma caneta ou clips de papel por 10 segundos. A senha padrão é **admin**.

#### **P5: Quando eu conecto o computador à porta gigabit do Switch, o LINK/ACT LED acende, mas o LED 1000 Mbps permanece desligado.**

**R5:** Quando o LED 1000 Mbps permanece desligado, a velocidade de conexão do computador é de 10 Mbps ou 100 Mbps (se o LED 100 Mbps estiver ligado). Certifique-se de que você tem um adaptador Ethernet Gigabit instalado. Também certifique-se de usar o cabo Ethernet Cat-5e ou Cat 6.

Se você ainda encontrar problemas ou tiver alguma pergunta referente ao TEG-160WS/TEG-240WS favor recorrer ao Guia do Usuário incluído no CD-ROM de Utilitários e Driver CD-ROM ou entrar em contato com o Departamento de Suporte Técnico da Trendnet.

#### **Certificados**

Este equipamento foi submetido a testes e provou ser aderente às Regras FCC e CE. Sua operação está sujeitas às seguintes condições:

(1) Este dispositivo não pode causar interferência prejudicial.

(2) Este dispositivo deve aceitar qualquer interferência recebida. Isso inclui interferências que podem causar operação indesejada.

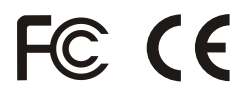

Lixo de produtos elétricos e eletrônicos não deve ser depositado em lixeiras caseiras. Favor reciclar onde há disponibilidade. Verifique com sua Autoridade Local ou Revendedor para obter informações sobre reciclagem.

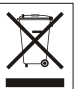

**NOTA:** O FABRICANTE NÃO É RESPONSÁVEL POR QUALQUER INTERFERÊNCIA DE RÁDIO OU TV CAUSADA POR MODIFICAÇÕES NÃO AUTORIZADAS NESTE EQUIPAMENTO. TAIS MODIFICAÇÕES PODEM VIOLAR A AUTORIDADE DO USUÁRIO DE OPERAR O EQUIPAMENTO.

#### ADVERTENCIA

En todos nuestros equipos se mencionan claramente las caracteristicas del adaptador de alimentacón necesario para su funcionamiento. El uso de un adaptador distinto al mencionado puede producir daños fisicos y/o daños al equipo conectado. El adaptador de alimentación debe operar con voltaje y frecuencia de la energia electrica domiciliaria existente en el pais o zona de instalación.

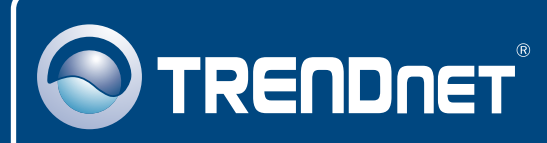

## TRENDnet Technical Support

### US · Canada

**Toll Free Telephone:** 1(866) 845-3673

24/7 Tech Support

 $\overline{\text{Europe}}$  (Germany • France • Italy • Spain • Switzerland • UK)

**Toll Free Telephone:** +00800 60 76 76 67

English/Espanol - 24/7 Francais/Deutsch - 11am-8pm, Monday - Friday MET

#### **Worldwide**

**Telephone:** +(31) (0) 20 504 05 35

English/Espanol - 24/7 Francais/Deutsch - 11am-8pm, Monday - Friday MET

## Product Warranty Registration

**Please take a moment to register your product online. Go to TRENDnet's website at http://www.trendnet.com**

## **TRENDNET**

**20675 Manhattan Place Torrance, CA 90501 USA**

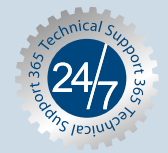